## **Excel Fiche-outil n° 86 Fonctions de gestion du temps (date et heure) cterrier**

Excel propose de nombreuses fonctions dédiées à la gestion du temps. Elles sont utilisées dans la gestion des plannings, dans les calculs d'échéances ou de durée en jours, heures, minutes, secondes…

L'affichage des dates et des durées impose d'utiliser des formats adaptés. Certains sont accessibles par le bouton déroulant des formats Nombres. Mais certaines données nécessitent parfois la création de formats spécifiques.

## ❖ **Codes dates et heures**

L'affichage des dates peut être modifié en programmant des formats personnalisés. Les codes sont les suivants :

"mmmm"  $\Rightarrow$  Nom du mois écrit en entier.

- "mmm" Numéro du mois en abrégé (3 lettres). "mm"  $\Rightarrow$  Numéro du mois commençant par 0 en dessous de 10. "m" Numéro du mois sans indication du 0. "jjjj" 
⇒ Nom du jour écrit en entier. "jjj" Nom du jour en abrégé (3 lettres). "jj" → Numéro du jour du mois avec un 0 pour commencer si le jour est en dessous de 10.<br>"i" → Numéro du jour du mois sans un 0 pour commencer si le jour est en dessous de 10.  $\Rightarrow$  Numéro du jour du mois sans un 0 pour commencer si le jour est en dessous de 10. "aaaa" ou "aaa"  $\Rightarrow$  Année en 4 chiffres (2022).<br>"aa" ou "a"  $\Rightarrow$  Année en 2 chiffres (2022=  $\Rightarrow$  Année en 2 chiffres (2022=22). "hh"  $\Rightarrow$  affichage des heures. " $mm" \Rightarrow$  affichage les minutes. "ss"  $\Rightarrow$  affichage des secondes.
- ➢ **jj/mm/aa 02/12/23**
- ➢ **j/mmm/aaaa 2/déc/2023**
- ➢ **jjjj/mmmm/aaa vendredi 2 décembre 2023.**
- ➢ **jj/mm/aaaa hh:mm:ss 28/01/2023 18:15:33**
- ➢ **jj/mm/aa hh:mm:ss 28/01/23 18:15:33**
- ➢ **jj/mm/aa hh:mm 28/01/23 18:15**

#### ❖ **Utiliser ou programmer un format personnalisé**

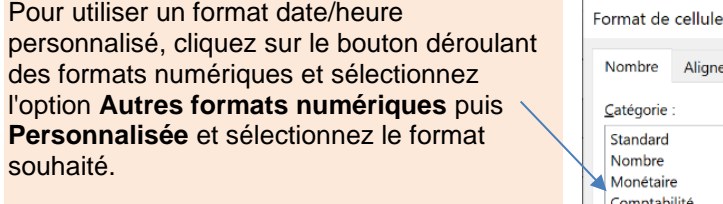

Si le format n'existe pas, il est possible de le créer en cliquant dans la zone type et en saisissant manuellement le code d'affichage (voir code ci-dessus).

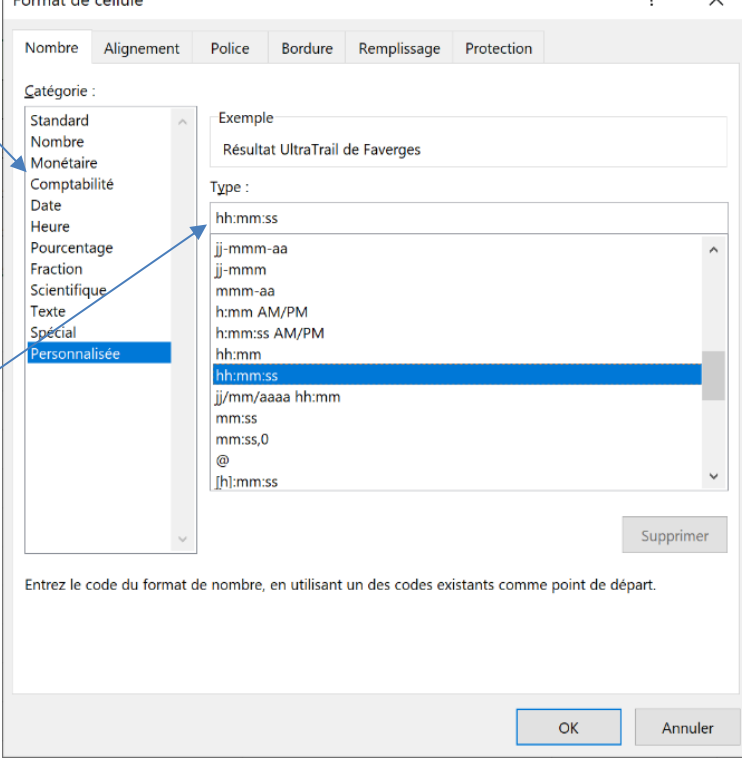

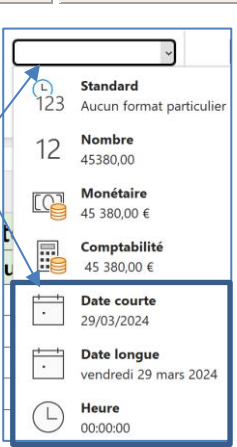

# **Excel Fiche-outil n° 86 Fonctions de gestion du temps (date et heure) cterrier**

## 1. AFFICHER LA DATE DU JOURS

- **- Fonction :** AUJOURDHUI()
- **- Syntaxe :** =AUJOURDHUI()

## 2. EXTRAIRE LE JOURS, LE MOIS OU L'ANNEE D'UNE DATE

Ces fonctions affichent le numéro du jours, du mois ou l'année au format nombre.

▪ **Extraire le jour**

## ▪ **Extraire le mois**

- **- Fonction :** JOUR(cellule)
- **- Fonction :** MOIS(cellule) **- Syntaxe : =**MOIS(A2)

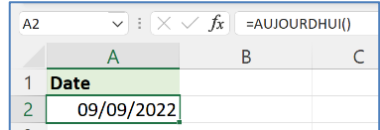

**Extraire l'année** 

**- Fonction :** ANNEE(Cellule)

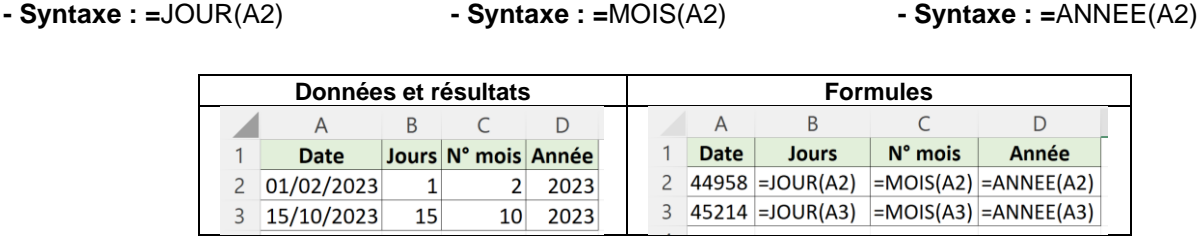

## 3. CREER UNE DATE A PARTIR DE NOMBRES

- **- Fonction :** DATE(année;mois;jour)
- **- Syntaxe :** =DATE(A2 ;B2 ;C2)

Cette fonction permet de créer une date à partir de données numériques séparées.

## 4. EXTRAIRE LE NOM DU MOIS A PARTIR D'UNE DATE

- **- Fonction :** TEXTE(Cellule source;format du texte)
- **- Syntaxe :** =TEXTE(A2;"mmmm")

La variable ''m'' indique la longueur du texte utilisé pour le nom du mois "mmm" = jan : "mmmm" = janvier

## 5. AFFICHER LA DATE DU DERNIER JOURS DU MOIS

**- Fonction :** FIN.MOIS(date\_debut;nombre de mois avant ou après la date\_début)

**- Syntaxe :** =FIN.MOIS(A2;1)

Cette fonction calcule une échéance. Dans l'exemple suivant une facture est payable 30 jours fin de mois (la variable nombre de mois est de 1, si la facture est payable 60 jours fin de mois la variable nombre de mois serait de 2). La cellule résultat doit être au format date.

## 6. CALCULER L'ÉCART ENTRE 2 DATES

Il est possible de calculer facilement un écart de dates en faisant une soustraction entres les 2 dates. Les fonctions suivantes offrent des options plus élaborées

## ▪ **Nombre de jours, de mois, d'années**

- **- Fonction :** DATEDIF(Date\_début;date\_fin;code)
- **- Syntaxe :** =DATEDIF(A2;B2;"d")

Cette fonction calcule l'âge d'une personne par exemple. Si les codes francophones (J, M, A) ne fonctionnent pas utilisez les codes anglais (D, M, Y).

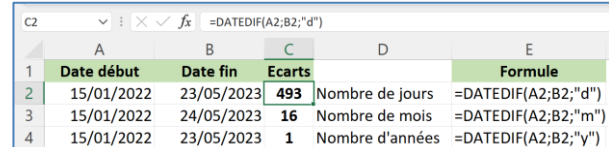

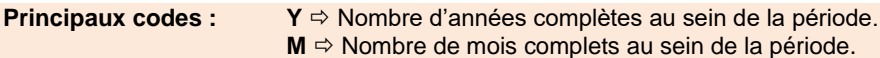

#### $\mathbf{D} \Rightarrow$  Nombre de jours compris dans la période.

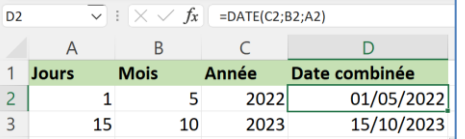

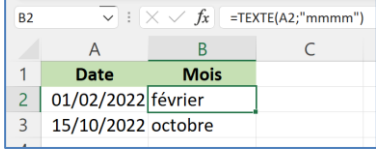

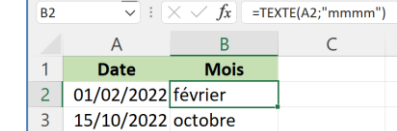

 $\sqrt{\frac{1}{x}}$  :  $\sqrt{x}$  = FIN.MOIS(A2;1)

1 Date facture Échéance (30 jours fin de mois)

 $\,$  B  $\,$ 

31/10/2022

 $R<sub>2</sub>$ 

 $\overline{A}$ 

 $2 | 15/09/2022|$ 

## ▪ **Nombre de jours ouvrÉs**

**- Fonction :** NB.JOURS.OUVRES(date\_début;date\_fin;jours\_fériés)

- **Syntaxe** : =NB.JOURS.OUVRES(A2;B2;D2:D3)

Cette fonction calcule le nombre de jours ouvrés entre 2 dates (généralement = lundi, mardi, mercredi, jeudi, vendredi. La zone jours fériés récapitule les jours fériés à prendre en compte sur la période (voir également &7). Les jours fériés sont facultatifs.

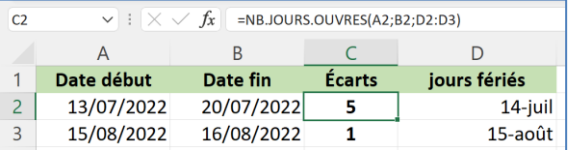

## 7. CALCULER UNE ÉCHEANCE EN TENANT COMPTE DES JOURS OUVRÉS ET FERIÉS

**- Fonction :** SERIE.JOUR.OUVRE(date\_début;nombre\_jours;jours\_férié)

**- Syntaxe : =**SERIE.JOUR.OUVRE(A2;90;jours\_férié)

Cette fonction calcule une échéance à partir d'une date de départ et d'un nombre de jours de travail en prenant en compte les jours ouvrables uniquement et en excluant éventuellement les jours fériés.

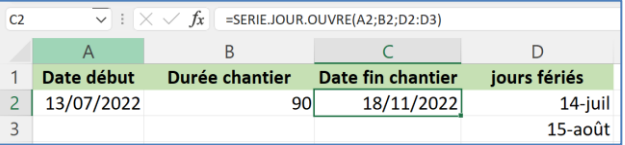

Le tableau suivant permet de programmer le calcul automatique des jours fériés après avoir saisie l'année dans la cellule H2. Pour l'utiliser, copiez-collez les formules de calcul dans votre document Excel.

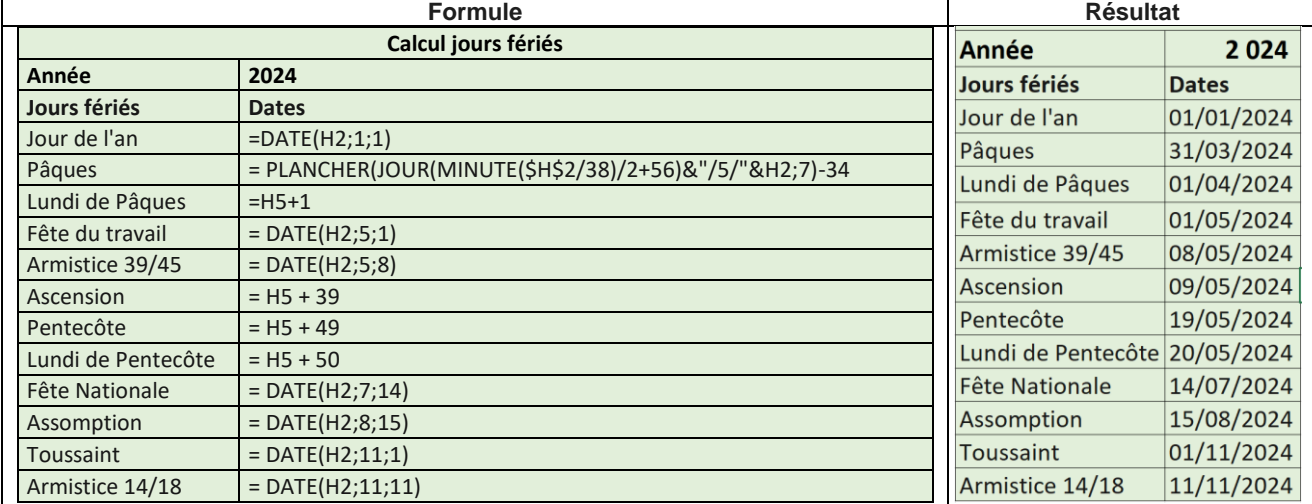

## 8. CALCULER LE NOMBRE DE JOURS OUVRÉS ENTRE 2 DATES : NB.JOURS.OUVRES.INTL

**- Fonction :** NB.JOURS.OUVRES.INTL(date\_début;date\_fin;jours\_WE ;jours\_fériés)

**- Syntaxe : =** NB.JOURS.OUVRES.INTL(A2;B2;2;D2:D3)

Cette fonction calcule le nombre de jours ouvrés entre deux dates en prenant en compte les jours ouvrables spécifiques à l'entreprise 0 ou 1 = samedi/dimanche : 2 dimanche/lundi et en excluant éventuellement les jours fériés.

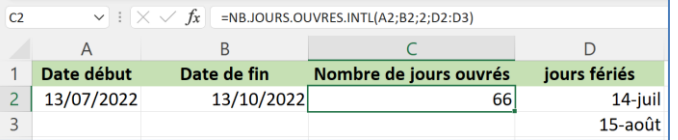

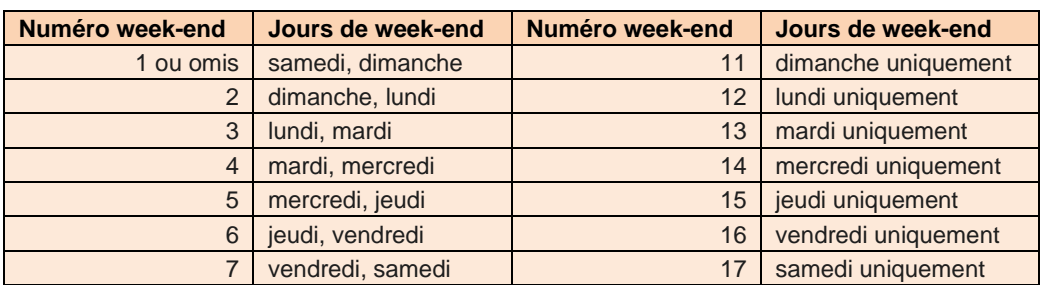

#### 9. CALCUL SUR DES HEURES

## ▪ **Calculer une durée < à 24h**

- − Le calcul sur des heures doit être réalisé à partir de données qui respectent des formats horaires. Les heures minutes et secondes doivent être séparées par «**:**» 8 heures 30 minutes devient 8:30.
- − Pour afficher les secondes, utilisez un format spécifique du type **hh:mm:ss**. Ce format est disponible dans les autres formats numériques personnalisé du bouton format nombre.
- − Si le calcul horaire dépasse 24 h, le format devra être du type date/heure = **25/01/2024 13:42:32 \***.

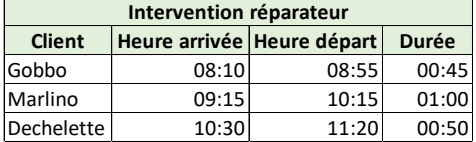

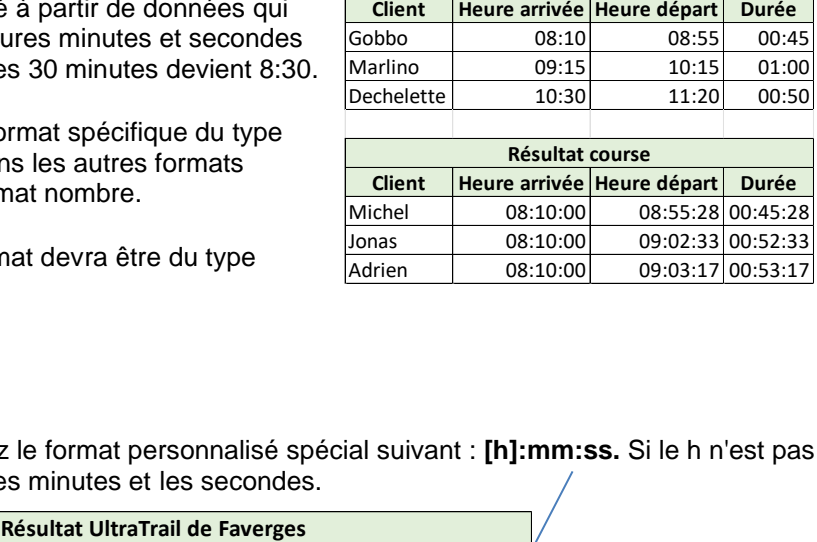

## ▪ **Calculer une durée > à 24h**

− Lorsque l'écart dépasse les 24 h, utilisez le format personnalisé spécial suivant : **[h]:mm:ss.** Si le h n'est pas entre crochets le résultat n'affiche que les minutes et les secondes.

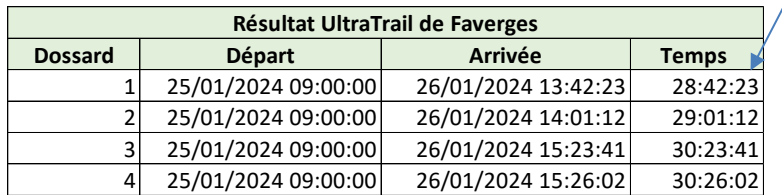